## **Create a NocTel Account**

In order to use features of the NocTel hosted phone service, you must first log into the NocTel Control Panel at [noctel.com](https://www.noctel.com). There are two types of accounts: User Accounts and Business Accounts. You will need a User Account before you can join or create a Business Account. If you don't have one, a new one can be created by following these steps.

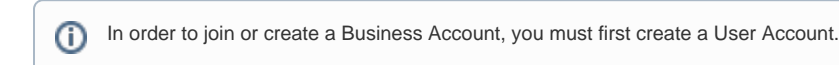

## Step-by-step guide

Creating a User Account:

1. Visit [noctel.com](https://www.noctel.com)

https://www.noctel.com/ ٦

- 2. Click the **Sign In** button located in the upper right corner of the page
- 3. Click the **New User Signup** link below the log in fields.
- 4. Enter the requested data into the form, filling out each field completely.
- 5. Check the box which states that you have read and accepted the terms and conditions for your account.

V I agree to the NocTel Terms of Service.

6. Click the "Create User" button.

Create User

7. Check your email for a verification link. Upon receiving this, click the link to finish creation of your account.

A Business Account owner can now invite you to join their existing account, or you can create your own business account by selecting the "Plan" that you wish to use.

## Related articles

- [Voicemail Setup](https://noctel.com/help/display/docs/Voicemail+Setup)
- [Call Forwarding](https://noctel.com/help/display/docs/Call+Forwarding)
- [Using a Algo Paging Speaker as a Ringer](https://noctel.com/help/display/docs/Using+a+Algo+Paging+Speaker+as+a+Ringer)
- [Creating an Auto Attendant](https://noctel.com/help/display/docs/Creating+an+Auto+Attendant)
- [Quick Start Guides](https://noctel.com/help/display/docs/Quick+Start+Guides)